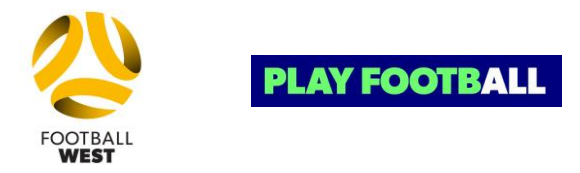

# **Go to the PlayFootball website by clicking [here.](https://registration.playfootball.com.au/common/pages/reg/WelcomeRegPlus.aspx?entityid=76461&save=0)**

Alternatively, type **Football West Referees – Perth Metropolitan** in the search bar at <https://www.playfootball.com.au/#searchModal>

#### **Registration Process**

- 1. Create (new referees) or log into (returning referees) your Football Account. New referees will need to verify their email address and log in.
- 2. Select Registration Package **please see below for more information on available packages.**
- 3. Review and update your contact details and personal information to ensure that they are accurate.
- 4. All referees must upload a passport-style photo. *Note: Returning referees from 2019 will need to upload a new photo.*
- 5. All adult referees will be required to enter details of a Working with Children Check (Card Number and Expiry).
- 6. All referees will be required to purchase a Besteam referee uniform for their registration to be approved.
- 7. Read and accept all terms and conditions including the Match Officials' Declaration.
- 8. Make payment online via Credit Card and submit your registration for approval.
- 9. Complete the Appointments Process form by visiting <https://footballwest.com.au/appointments/>

#### **Your registration is now complete**

• Your registration will now be listed in the system as "Pending Approval". Once your registration has been approved by Football West, you will be notified by email. If your registration is declined for any reason, you will be contacted directly.

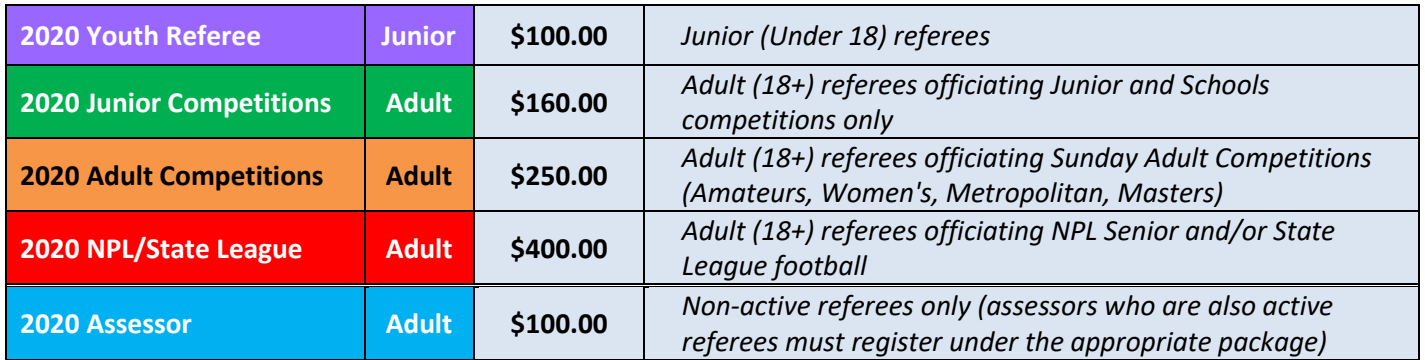

### **Registration Packages** *(including Law Book & FFA Levy)*

#### **Updating your details after registering**

- Login as per the above method
- Click on *"My Details"* then *"Edit My Details"* to update your Personal and Contact Details. Finalise by clicking **"***Update***"**
- You may also Change your Password in this section by clicking *"Change Password"* and clicking *"Update"*

## **Where do I go for help?**

- Ph: **(02) 8880 7983** or online at<https://www.playfootball.com.au/contact>
- Football West Referee Coordinator Simon Hicks **(08) 6110 5920** or [simon.hicks@footballwest.com.au](mailto:simon.hicks@footballwest.com.au)